# How to upload leaflet pictures

This guide shows you how to upload leaflet pictures from Tilbudsdata or TJEK data to effectmanager.

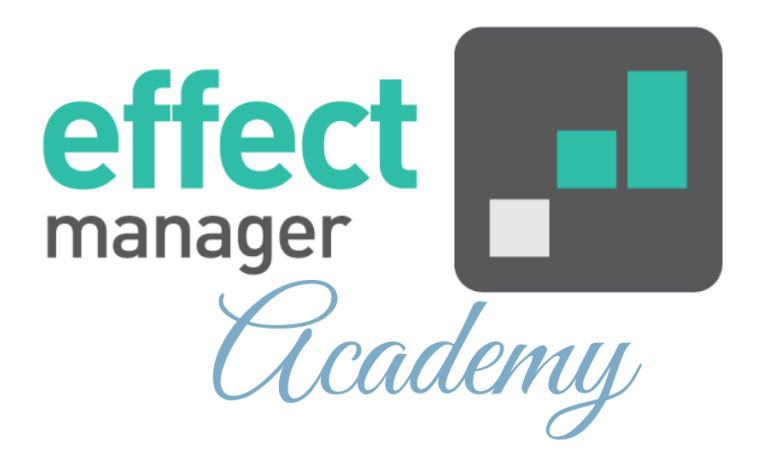

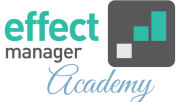

If you have an agreement with Tilbudsdata or TJEK data, you can upload leaflet pictures to effectmanager. These pictures can be added to your promotions.

If you are interested in an integration of leaflet pictures, please contact[support@effectmanager.com](mailto:support@effectmanager.com)

We will go through the following in this guide:

- File format for TILBUDSDATA
- File format for TJEK DATA
- Importing leaflet pictures

**Pro tip:** You must export an Excel CSV file from Tilbudsdata or from TJEK.Make sure, that your file, has the correct headers and data formats.

#### **File format for TILBUDSDATA**

**File format:** Excel.CSV **Date format:** DD-MM-YYYY e.g 31-10-2021 **Price format:** 000,00

## **File format for TJEK DATA**

**File format:** Excel.CSV **Date format:** YYYY-MM-DD e.g 2021-10-31 **Price format:** 000.00

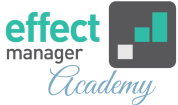

## **Importing leaflet pictures**

Go to *Settings* in the sidebar menu press *Pictures*.

**1.** In the menu tab press *Import* for either Tilbudsdata or TJEK*.*

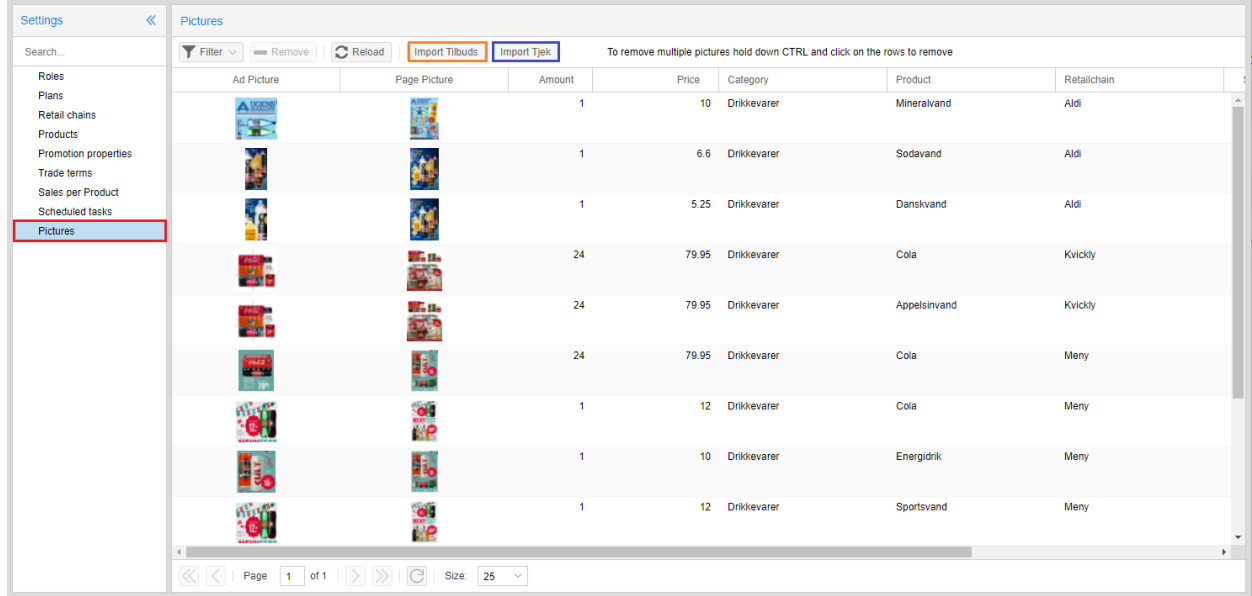

**2.** In the pop-up window, select the CSV file and finish by pressing *Upload.*

A new pop-up informs you that the import has started.

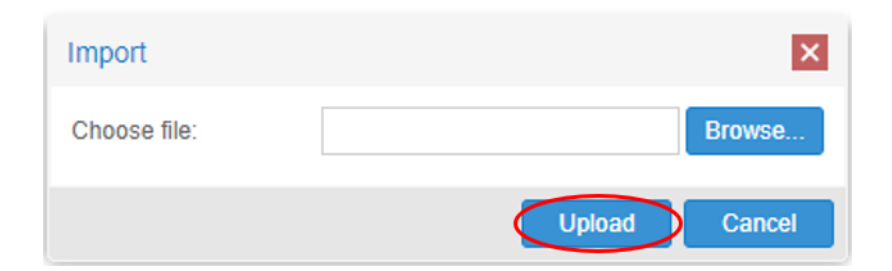

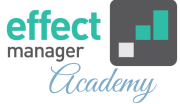

**3.** When the import has completed, you will receive an email notification and your imported pictures will be visible in effectmanager.

*If you need a guide that shows you how to add leaflet pictures to your promotions, please see the paragraph [Photo in our guide How to use Promotion Editor in](https://knowledge.effectmanager.com/academy/promotion-editor-explained)  Promotion Scheduler*

#### Picture import successful

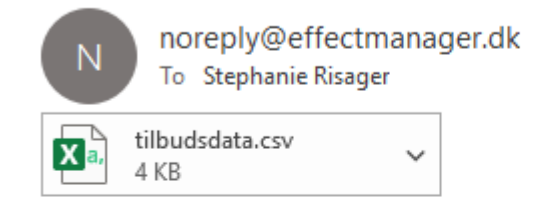

Picture import triggered for file: tilbudsdata.csv succeded

Import status: (10 out of 10 entries were imported).

Attached you can find the imported file.

Best regards, Effectmanager Team